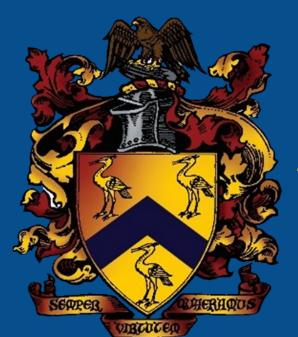

### THE BLUE COAT SCHOOL

A HOW TO GUIDE FOR MERGING SIBLING ACCOUNTS VIA WISEPAY

**WWW.BLUE-COAT.ORG** 

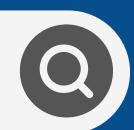

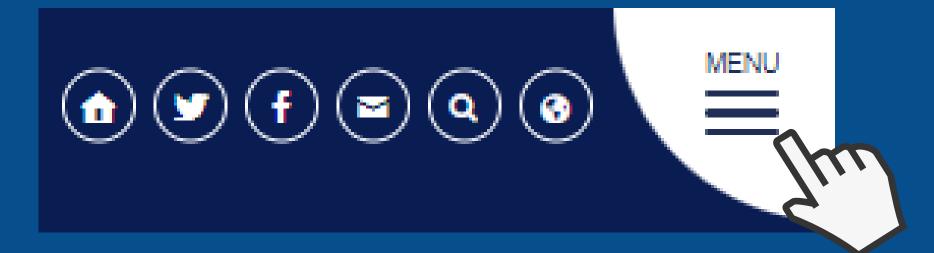

### **QUICK LINKS**

Year 9 Choices

Remote Learning

Bloodle

Library

MyEd

WisePay (Online Payments)

Virtual Desktop

Microsoft Teams

Microsoft 365

All Links

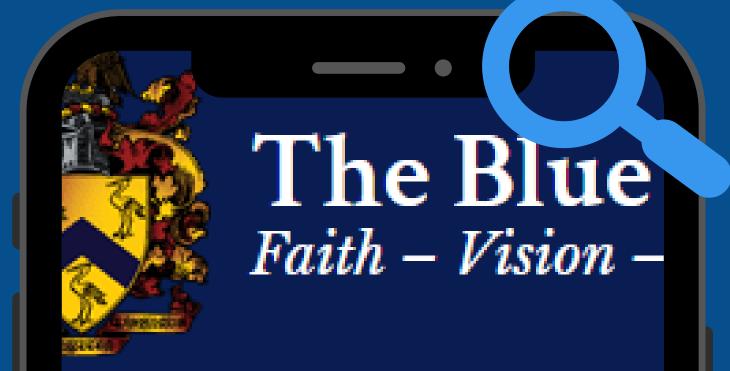

# WisePay (

Click here for link to Wisepay

Wisepay FAQs

Wisepay Parents Help Guide

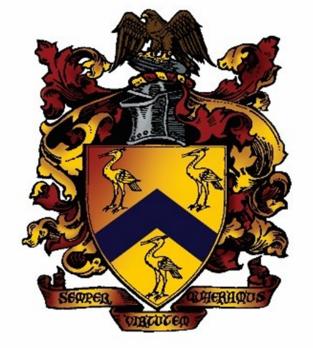

## THE BLUE COAT SCHOOL

#### **MERGE SIBLING ACCOUNTS**

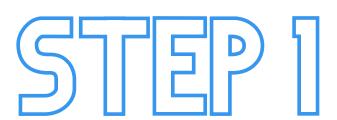

LOG IN TO OUR
ONLINE PAYMENT AREA
USING THE LOG IN DETAILS
FOR YOUR YOUNGEST CHILD.

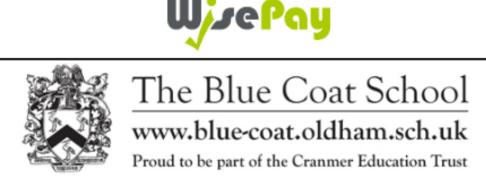

Welcome to our Online Payment Area

| COOKIES: By logging in, you accept that cookies will be used during your visit to WisePay. Further information > |          |  |
|----------------------------------------------------------------------------------------------------|----------|--|
|                                                                                                    |          |  |
| Username / Email                                                                                                 | Email    |  |
| Password                                                                                                    | Password |  |
|                                                                                                    | Sign in  |  |

Forgotten Password ?

## SIEP 2

FROM THE HOMEPAGE, CLICK 'MY MERGED ACCOUNTS'.

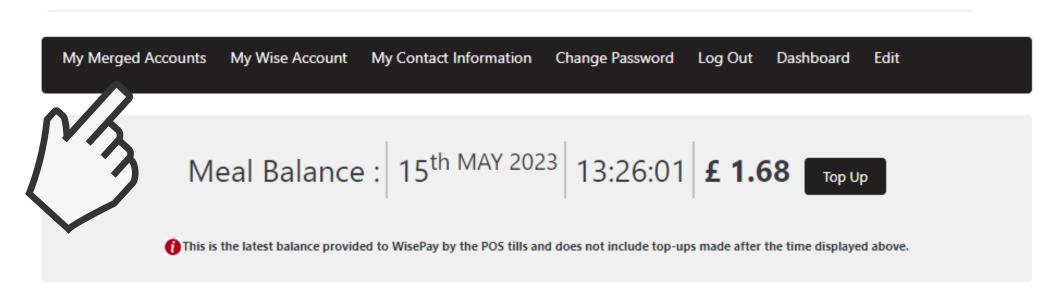

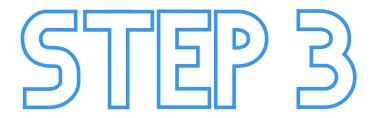

**CLICK 'MERGE AN ACCOUNT'.** 

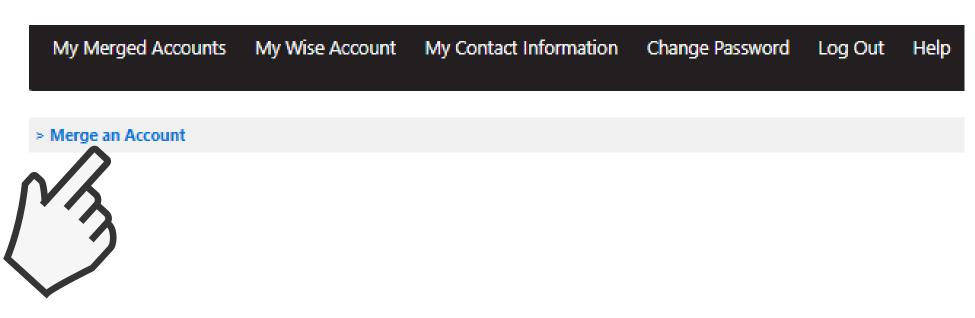

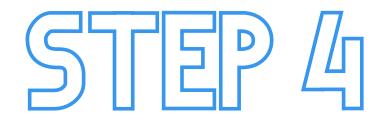

ENTER THE LOG IN DETAILS FOR ANY OLDER SIBLING(S). CLICK 'FIND STUDENT ACCOUNT'. ONCE THIS PROCESS IS COMPLETE, YOUR ACCOUNTS WILL BE MERGED SO YOU CAN MAKE PURCHASES FOR EACH CHILD IN ONE TRANSACTION.

| Merge An Account                                                                                                    |                                                                    |  |
|----------------------------------------------------------------------------------------------------|--------------------------------------------------------------------|--|
|                                                                                                    | Payments, Balances and Messages ▼ Merged Accounts ▼ Your Details ▼ |  |
| On this screen you can merge other accounts that you have usernames and passwords for. This will allow you to see other student accounts that you have merged, under one master account.  The account that you are currently logged into will become your master account.  Please enter the user name and password for the account that you would like to merge. |                                                                    |  |
| User Name                                                                                                    | Email                                                              |  |
| Password                                                                                                    | Password                                                           |  |
|                                                                                                    | Find Student Account                                               |  |

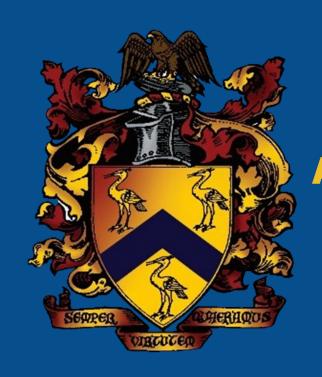

### THE BLUE COAT SCHOOL

A HOW TO GUIDE FOR MERGING SIBLING ACCOUNTS VIA WISEPAY

### THANK YOU

IF YOU HAVE ANY QUERIES REGARDING CASHLESS CATERING OR MERGING SIBLING ACCOUNTS VIA WISEPAY, PLEASE CONTACT OUR FINANCE TEAM BY EMAIL AT FINANCE@BLUE-COAT.ORG.